## Настройка и установка программы для ЭВМ:

# **SHBP EmerLink Transcoder**

## **Установка программного обеспечения SHBP Emerlink Transcoder**

Запустите дистрибутив ПО

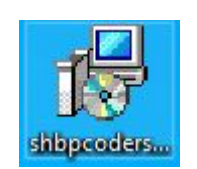

Выберите язык установки

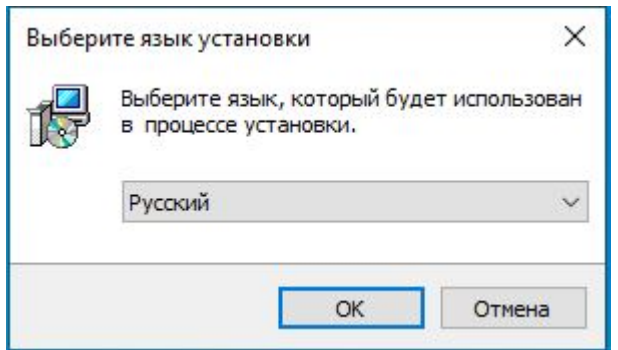

### Нажмите «Далее» в окне приветствия

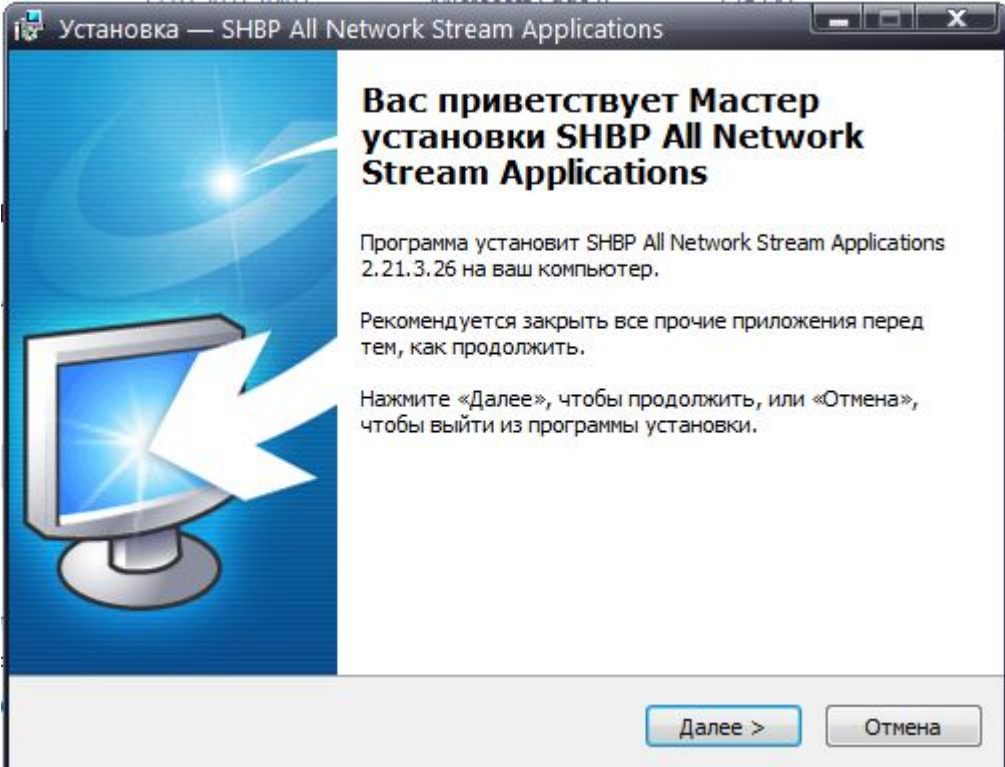

### В меню выбора компонентов выберите «SHBP Network Transcoder Service»

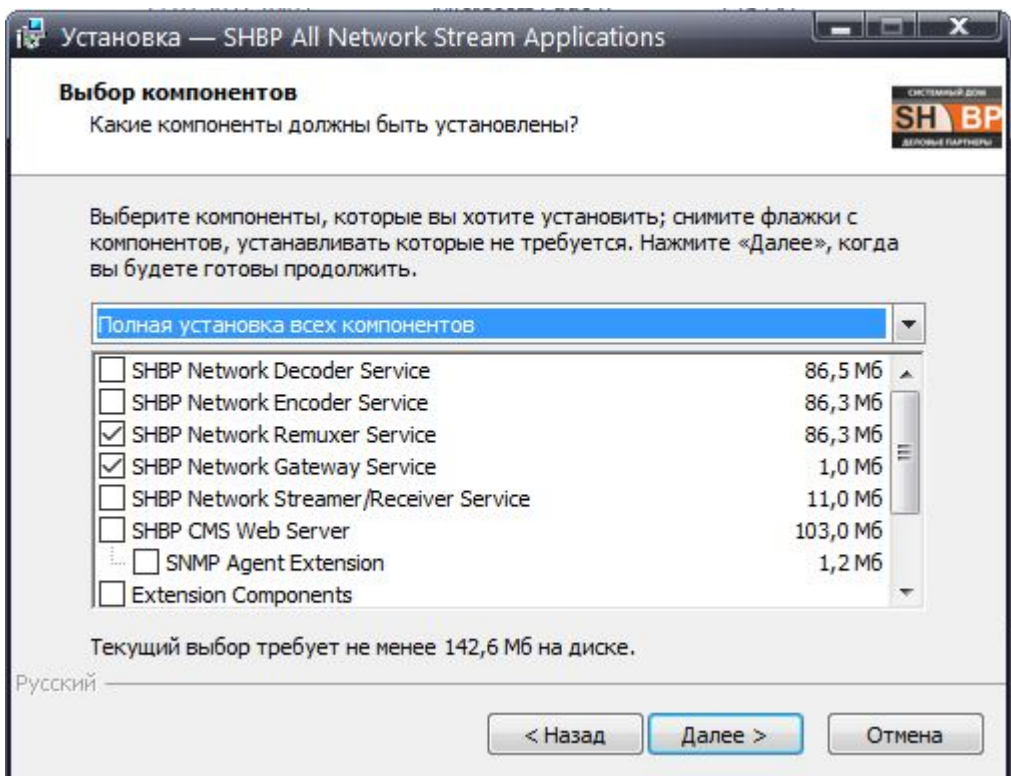

Установите флаг для автоматического создания ярлыков на рабочем столе после завершения установки

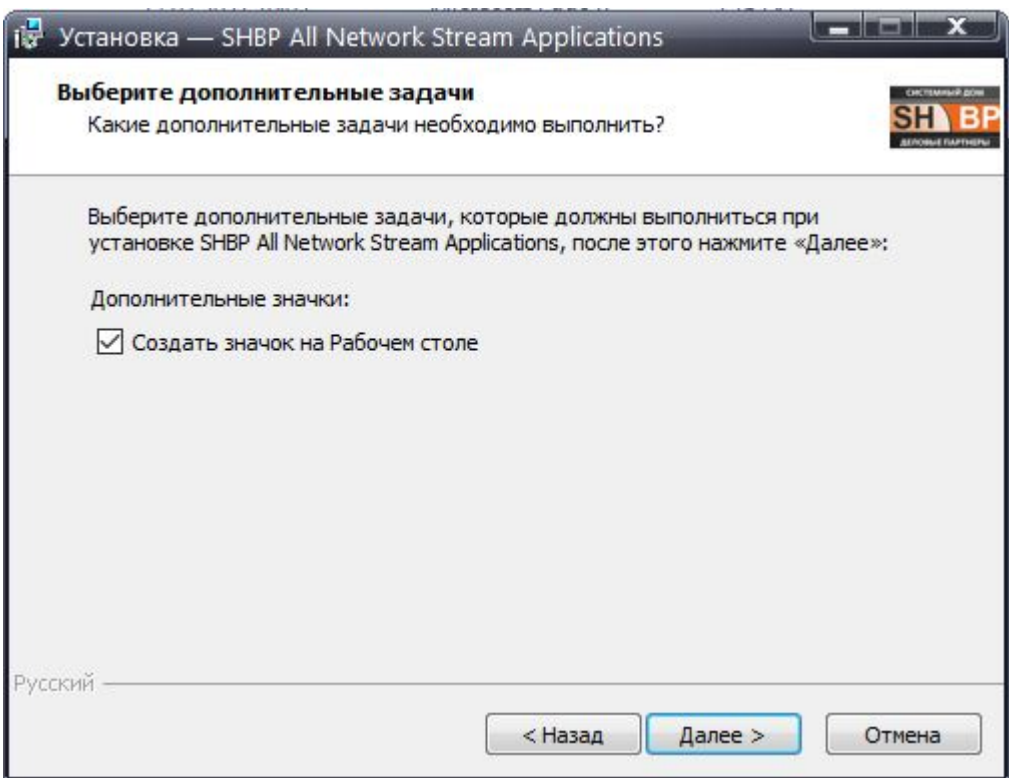

Ознакомьтесь со списком устанавливаемых программ и нажмите «Установить» для подтверждения запуска установки

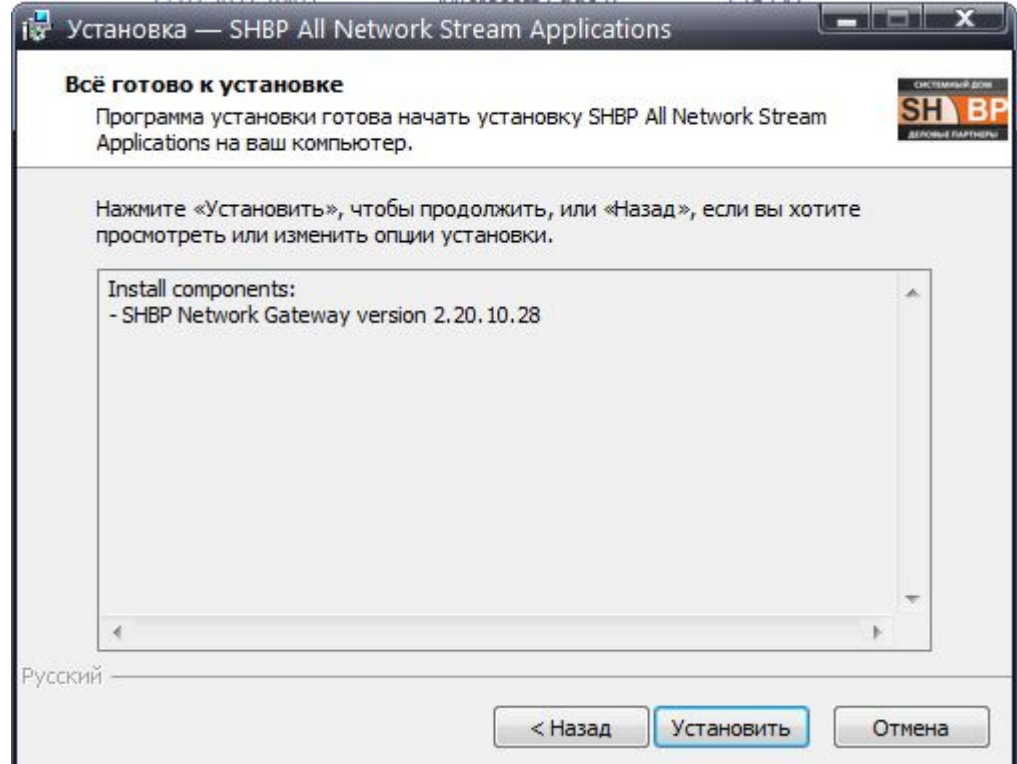